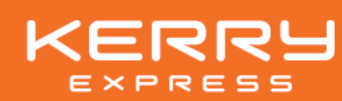

## แบบ 56-1 One Report 2566 และงบการเงินประจำปี 2566 ในรูปแบบคิวอาร์โค้ด (QR Code)

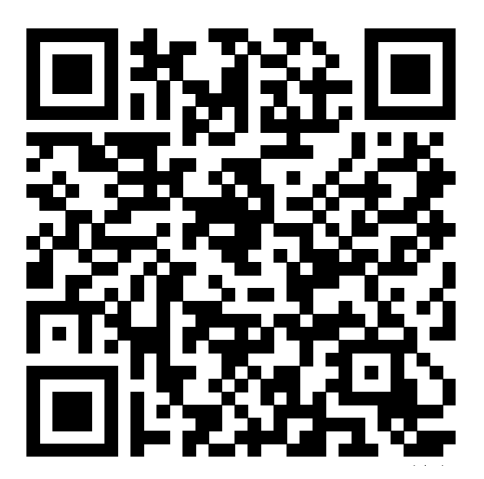

## วิธีการดาวน์โหลดแบบ 56-1 One Report 2566 และงบการเงินประจำปี 2566 ในรูปแบบคิวอาร์โค้ด สำหรับผู้ถือหุ้นซึ่งใช้ระบบปฏิบัติการ iOS (iPhone หรือ iPad)

1. เปิดแอปพลิเคชัน "กล้อง" หรือ "Camera" (กรณีที่ใช้เมนูเป็นภาษาอังกฤษ)

- 2. นำโทรศัพท์ซึ่งเปิดแอปพลิเคชันกล้องสแกนคิวอาร์โค้ดที่ปรากฏด้านบน
- 3. เมื่อสแกนเสร็จเรียบร้อย โทรศัพท์จะขึ้นแจ้งเตือน ให้ผู้ถือหุ้นกดเพื่อเปิดเว็บไซต์ดาวน์โหลด

สำหรับผู้ถือหุ้นซึ่งใช้ระบบปฏิบัติการแอนดรอยด์ (Android)

1. เปิดแอปพลิเคชัน Line

Ϊ

- 2. เข้าเมนู "เพิ่มเพื่อน" จากนั้นเลือกหัวข้อ "คิวอาร์โค้ด"
- 3. นำโทรศัพท์ซึ่งเปิดแอปพลิเคชัน Line สแกนคิวอาร์โค้ดที่ปรากฏด้านบน
- 4. เมื่อสแกนเสร็จเรียบร้อย โทรศัพท์จะขึ้นแจ้งเตือน ให้ผู้ถือหุ้นกดเพื่อเปิดเว็บไซต์ดาวน์โหลด